## 國立清華大學奈微與材料科技中心

## DLP 無光罩式曝光機

操作手冊

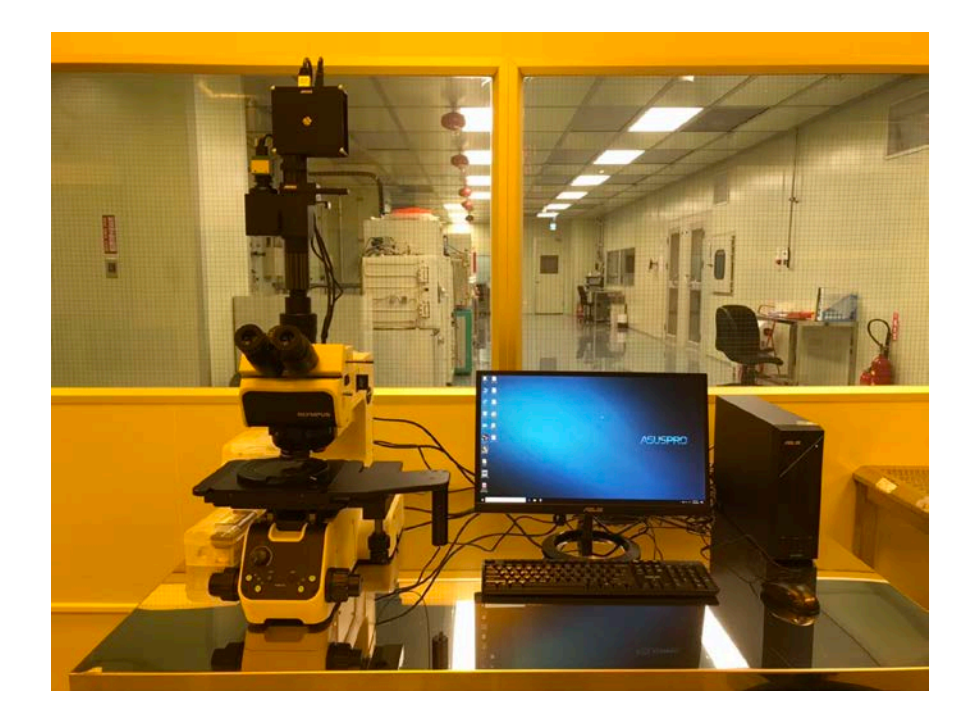

管理者: 鄭培眉 電話:03-5715131 校內分機:33313

108 年 11 月 26 日 修編

- 1 環境檢查:黃光室溫度 22±3℃,相對溼度%RH 55-60%。
- 2 刷卡確認,填寫紀錄簿。
- 3 前置作業:旋塗,烘烤
- 4 電源開啟:
	- 4.1 插座
	- 4.2 電腦
	- 4.3 螢幕
	- 4.4 顯微鏡
	- 4.5 投影機:按兩下電源才會 開啟,此時會變成兩個藍

燈亮。

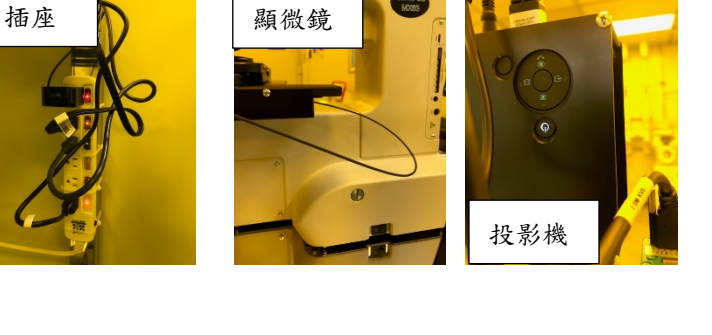

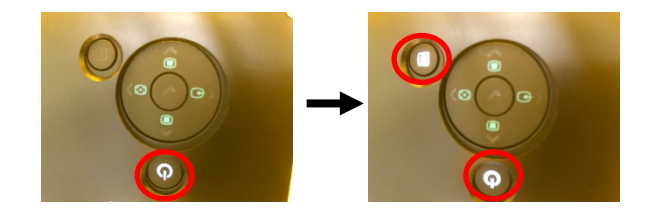

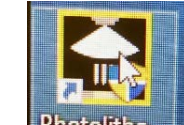

5 螢幕上點選 Photolitho... , 開啟 Photolithography 執行檔,內含五個子目錄 5.1. Camera Setting

5.1.1 Size of Image: 確認 1280 x 1024 pixel

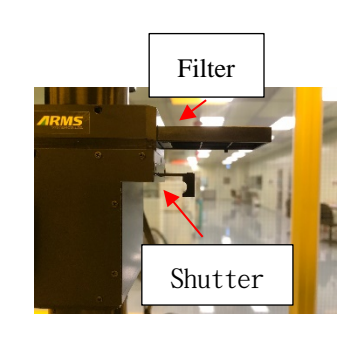

5.1.2 此時確認 Shutter & Filter 關閉(向內推入)

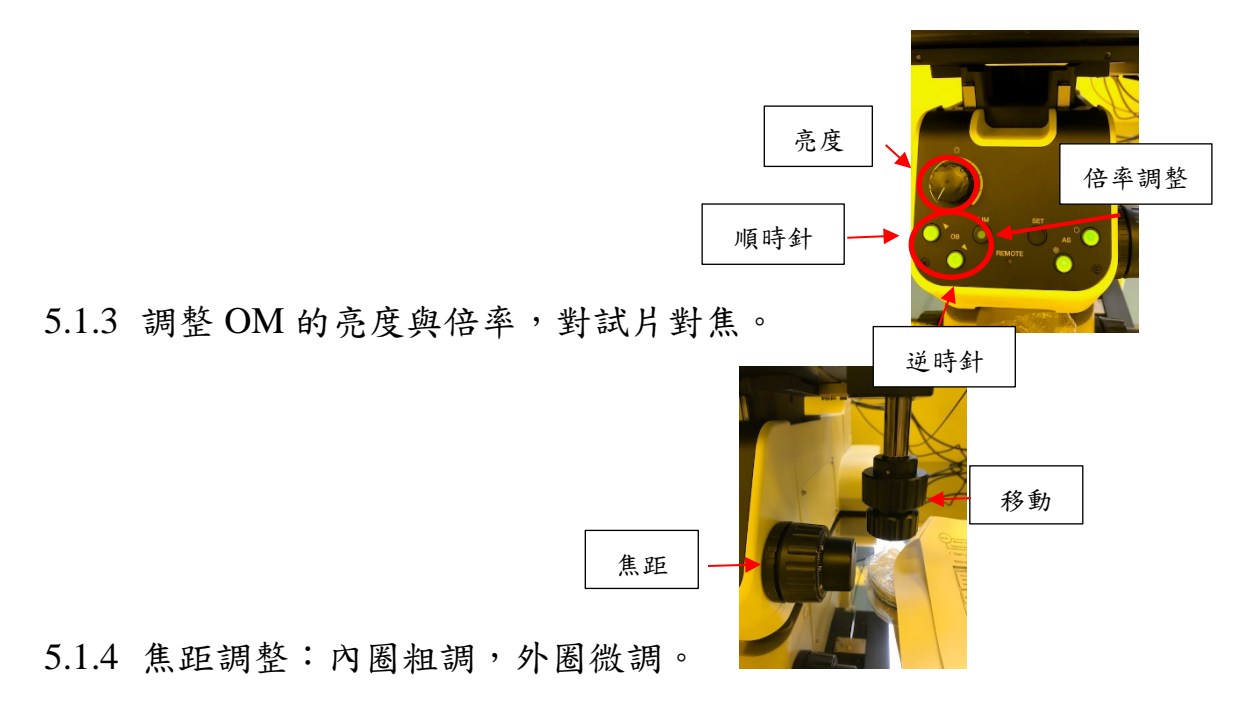

5.1.5 位置調整:上方旋鈕為上下調整,下方旋鈕為左右調整。

<NOTE> 焦距調整由小倍率先調整完,往大倍率時只能調整微調

鈕。若在高倍率時調整粗調鈕, 有可能使鏡頭撞到試片而損壞。

5.1.6 光源亮度調整,可以在螢幕中間看到試片表面。

5.2. Exposure Area Setting

5.2.1 Range of Values of Exposure Area: 可改變曝光區域大小。

5.3. Calibration

5.3.1 Magnification: 可選擇曝光倍率 (必須與 OM 物鏡倍率相同)。

5.4. Exposure Pattern Edition

5.4.1 Lens:會與 Exposure area setting 內相同,若要改變倍率必須至

Calibration 修改。並且務必注意 OM 上的物鏡是否相同倍率。

5.4.2 New Pattern: 利用上方 New pattern 區的基本圖形繪製直線,矩

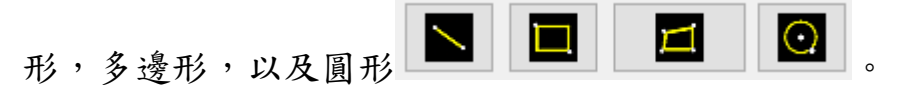

- 5.4.2.1 尺寸大小亦可利用 Select Diagram 區調整(注意 µm 單位其 實是由 pixel 依據倍率不同轉換而來)。
- 5.4.2.2 圖形移動是藉由 Diagram Edition 區域來移動或調整角度,此 區亦可以複製或刪除圖形。
- 5.4.3 Loading Pattern / Saving Pattern : 可以在桌面 User Files 內存取\*.pdt 的檔案。Load Pattern 時可以把圖型 load 到螢幕上。
- 5.4.4 Loading Image:可以將"小畫家"或是"Photoshop"等可以繪製\*.bmp 的檔案 Load 到螢幕使用。

<NOTE> 比較適合複雜圖形,但是在後續 Confirm 圖案時無法看

到圖形。

- 5.5. Exposure Execution
	- 5.5.1 螢幕上可以看見繪製的圖案
	- 5.5.2 Confirm:
		- 5.5.2.1 先確定 Shutter & Filter 都是推入關閉狀態
		- 5.5.2.2 以OM再度確認焦距與待曝光位置
		- 5.5.2.3 OM 上的亮度調整轉到最暗

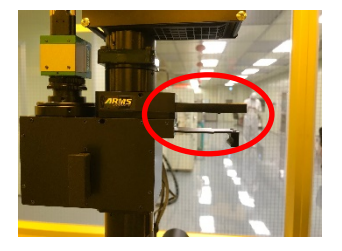

5.5.2.4 拉出 Shutter (Filter 仍關閉)

5.5.2.5 按下 $\overline{\text{Confirm}}$ , 此時螢幕與 OM 上會出現欲曝光的圖案。

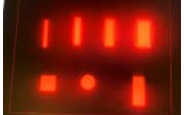

可以在此時再調整一次焦距與位置,然後按下 End Confirmation 結束。

5.5.3 Exposure: 曝光

5.5.3.1 Exposure 時間設定(Second)

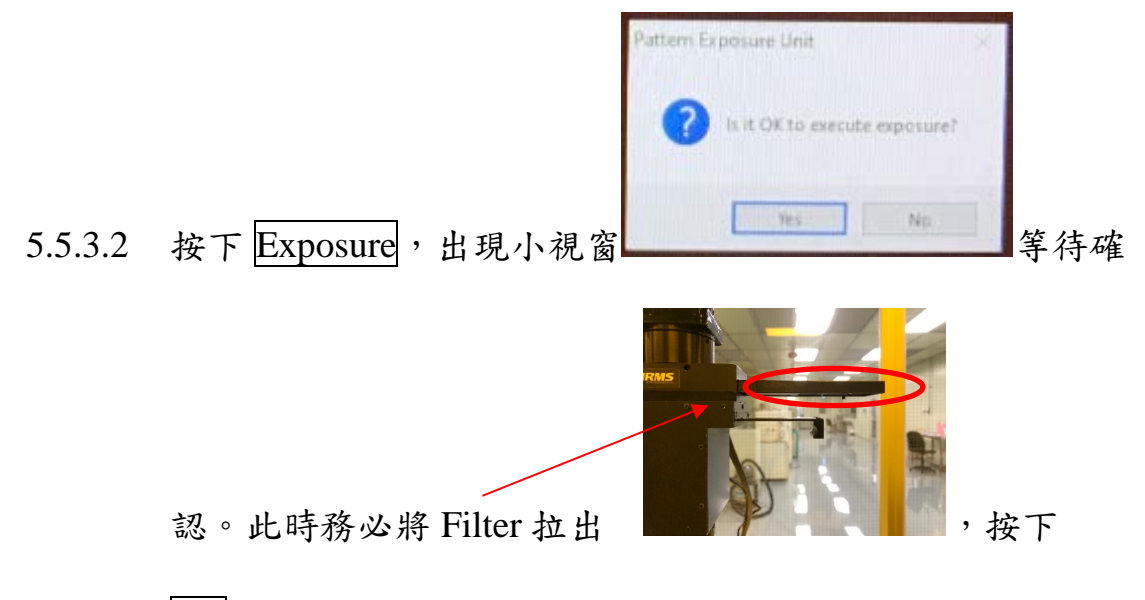

Yes,開始曝光計時。

5.5.3.3 此時將目光由螢幕移開(螢幕畫面看到閃亮白光),待曝光結 束後將 Filter & Shutter 關閉。

5.5.4 將 OM 降低倍率避免鏡頭撞到試片,然後移動位置進行下一個曝

光。

5.5.5 結束

5.5.5.1 確認

5.5.5.1.1 Shutter 關閉

5.5.5.1.2 Filter 關閉

5.5.5.1.3 OM 物鏡降到最小倍率(2.5 x)

5.5.5.1.4 OM 亮度調到最小

5.5.5.2 將程式結束,在螢幕右上方將 End 按下即可結束程式。

5.5.5.3 關閉電源

5.5.5.3.1 電腦關機(Shut down)

5.5.5.3.2 OM 電源

5.5.5.3.3 投影機電源,將電源按鈕押兩下,藍燈只剩下電源那個

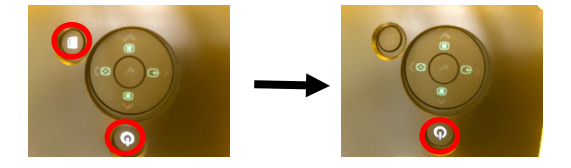

藍燈在閃爍。

5.5.5.3.4 將插座電源關閉,填寫操作紀錄,卡機刷出。

**6** 注意事項:

本設備為 **LED** 燈源,不需要預熱即可使用。所以請使用完或是中間處理其他 事情時,務必先關掉程式軟體,投影機電源與顯微鏡電源**(**或是亮度調到最 低**)**。這樣可以延長 **LED** 使用壽命。